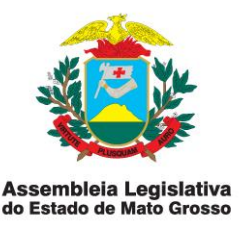

# **INSTRUÇÃO NORMATIVA SFP-01/2014**

#### **Versão: 01**

# **Aprovação em: 05/12/2014 Publicado no D.O. nº 26450 de 07/01/2015 Unidade Responsável: Supervisão da Folha de Pagamento**

#### **I- FINALIDADE**

Estabelecer procedimentos de controle relacionados ao Cadastro de Folha de Pagamento, desde o encaminhamento, por parte dos Gabinete Parlamentares ou da Supervisão de Gestão de Pessoas, de memorando, ou requerimento ou e-mail com documentação necessária ao cadastramento ou alteração cadastral, até a análise do relatório de manutenções cadastrais e fechamento da folha.

#### **II- ABRANGÊNCIA**

Esta instrução normativa abrange exclusivamente a Supervisão de Folha de Pagamento, que atua com base em documentação encaminhada pelos Gabinetes Parlamentares, Secretarias e Supervisão de Gestão de Pessoas.

#### **III- CONCEITOS**

#### **1. Cadastramento**

Procedimento de inclusão de dados pessoais e funcionais de servidores no cadastro relativo ao sistema SARHA.

#### **2. Sistema SARHA.**

Sistema de informação que dá suporte de gestão de pessoal e geração da folha de pagamento dos Servidores Ativos, Aposentados e Pensionistas da Assembleia Legislativa de Mato Grosso. Constitui-se de um instrumento de gerenciamento e controle das atividades da folha de pagamento.

#### **3. Manutenções Cadastrais**

Procedimentos para atualização dos dados cadastrais, em decorrência da modificação de alguma situação, envolvendo as operações de inclusão, alteração ou exclusão de dados.

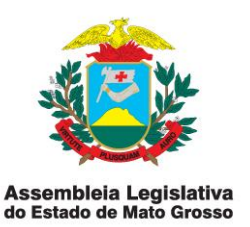

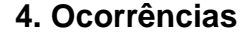

É a descrição dos fatos que envolvem a relação de trabalho, transformando em fatores numéricos, através de códigos, quantidades, referências, percentagens e valores, em resultados que formarão a folha de pagamento.

#### **5. Folha de Pagamento**

Instrumento que tem função operacional, contábil e fiscal, devendo ser constituída com base em todas as ocorrências mensais relacionadas a cada servidor.

#### **6. Fechamento Antecipado da Folha de Pagamento**

O fechamento antecipado da folha de pagamento (dias 25 e 26) constitui procedimento comum desta Casa de Leis, com objetivo, antes de tudo, facilitar operacionalmente as tarefas do Departamento de Pessoal, principalmente quanto a emissão de Guia de Previdência Social (GPS), cujo vencimento é até o dia 20 do mês subsequente do fato gerador, antecipando o recolhimento quando não houver expediente bancário nesse dia. Também respeitando o prazo de pagamento de salário que é até o último dia do mês.

#### **7. Exoneração**

Exoneração é o desligamento de um servidor efetivo/estável ou comissionado, promovido por nomeação ou designação, a exoneração pode ser voluntária ou por recomendação da autoridade.

#### **IV- BASE LEGAL**

- CF/88, (art 37, incisos I,III, V, VIII).
- Emendas Constitucionais n° 19 de 04.06.98; 20 de 12.1998; 41 de 19.12.03; e 47, de 05.07.05.
- Constituição Estadual (art. 129).
- Lei Complementar nº 04, de 15 de outubro de 1990,sendo sua última atualização em 17.11.2009, lic. 347/09.

# **V- RESPONSABILIDADES EM RELAÇÃO À INSTRUÇÃO NORMATIVA**

#### **1. Da Supervisão da Folha de Pagamento:**

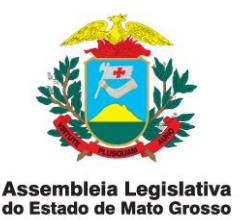

Promover discussões técnicas com as unidades que participam processo, com a Secretaria de Controle Interno e com a do Superintendência de Planejamento Estratégico, para avaliar a necessidade de atualizações na instrução normativa;

Obter a aprovação da alteração da instrução normativa, após submetê-la à apreciação da Secretaria de Controle Interno, e promover a sua divulgação e implementação;

 Manter atualizada, orientar as áreas executoras e supervisionar a aplicação da instrução normativa.

 Manter a instrução normativa à disposição de todos os servidores da unidade, velando pelo fiel cumprimento da mesma.

 Cumprir fielmente as determinações da instrução normativa, em especial quanto aos procedimentos de controle.

#### **2. Das Unidades Executoras da Instrução Normativa:**

Atender às solicitações da Supervisão de Folha de Pagamento quanto ao fornecimento de informações e à participação no processo de atualização da instrução normativa;

Alertar a Supervisão de Folha de Pagamento sobre alterações que se fizerem necessárias nas rotinas de trabalho, objetivando a sua otimização, tendo em vista, principalmente, o aprimoramento dos procedimentos de controle e o aumento da eficiência operacional;

 Manter a instrução normativa à disposição de todos os servidores da unidade, velando pelo fiel cumprimento da mesma;

 Cumprir fielmente as determinações da instrução normativa, em especial quanto aos procedimentos de controle.

#### **3. Da Superintendência de Planejamento Estratégico:**

Orientar a vinculação, da instrução normativa, com as Normas e Procedimentos constantes dos Manuais Administrativos contidos no

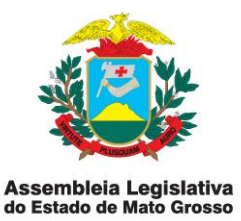

Programa Qualidade nos Serviços, integrante do Plano Estratégico do Poder Legislativo;

Prestar apoio técnico à unidade responsável pela instrução normativa quanto ao mapeamento dos processos, nos casos em que a matéria objeto da norma ainda não estiver integrando os Manuais Administrativos.

#### **4. Da Secretaria de Controle Interno:**

Prestar o apoio técnico nas atualizações da instrução normativa, em especial no que tange à identificação e avaliação dos pontos de controle e definição dos respectivos procedimentos de controle;

Avaliar a eficácia dos procedimentos de controle inerentes a cada sistema administrativo propondo alterações nas instruções normativas para aprimoramento dos controles, ou mesmo a formatação de novas instruções normativas.

Organizar e manter atualizado o Manual de Procedimentos de Controle, de forma que contenha sempre a versão vigente de cada instrução normativa, disponibilizando-o em meio documental e digital a todas as Unidades Executoras do SCI.

#### **VI- PROCEDIMENTOS**

As rotinas concernentes às atividades abrangidas por esta instrução normativa deverão estar especificadas no Manual de Normas e Procedimentos.

#### **CAPÍTULO I– DISPOSIÇÕES INICIAIS**

1. Para assegurar a inclusão na folha de pagamento, o prazo de recebimento dos documentos para cadastramento é, impreterivelmente, até o dia 10 de cada mês.

2. A atividade de cadastramento de servidores e as consequentes manutenções no cadastro são de responsabilidade exclusiva da Supervisão de Folha de Pagamento, sendo esta a única unidade com liberação de acesso ao cadastro do sistema do SARHA;

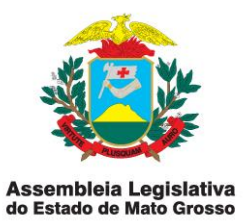

3. As manutenções do cadastro são de responsabilidade exclusiva do servidor detentor da senha que autoriza o acesso à respectiva operação.

4. Os servidores da Gerência de Controle de Frequência e Pagamento que possuem liberação de acesso ao cadastro respondem pelo sigilo e atualização de suas senhas, conforme normas de segurança da informação da Coordenadoria de Informática, podendo-lhes ser imputada responsabilidade por operações, no cadastro, eventualmente efetuadas por terceiros.

5. É da responsabilidade da Gerência de Controle de Frequência e Pagamento assegurar a salvaguarda dos dados cadastrais e documentação relacionada, mediante a adoção de procedimentos sistemáticos de arquivamento.

6. É da responsabilidade do Supervisor de Folha de Pagamento comunicar tempestivamente à Coordenadoria de Informática, sobre as situações, que em decorrência de alteração de função, exoneração, licença, etc., impeçam o acesso de servidores às funções de cadastramento de servidores ou de manutenções em seus cadastros no sistema SARHA.

7. Nenhuma manutenção no cadastro de servidores poderá ser efetuada sem a respectiva documentação de suporte.

8. Os responsáveis pela geração de documentos, dados e informações que ensejarem manutenção no Cadastro de Servidores respondem pela sua exatidão, veracidade e completeza, bem como pela omissão na prestação de informações necessárias à correta geração da folha de pagamento.

9. É de fundamental importância a fiel observância por parte das unidades responsáveis dos prazos para a remessa dos dados e informações necessárias à manutenção do cadastro de servidores, de forma a não comprometer a geração da folha de pagamento.

### **CAPÍTULO II– PROCEDIMENTOS PARA O CADASTRAMENTO DE SERVIDORES**.

A- NO CASO DE INGRESSO DE SERVIDORES COMISSIONADOS OU EFETIVOS

1. Recebida do Gabinete Parlamentar a solicitação de nomeação de servidor comissionado, acompanhada dos formulários de ficha de cadastro, termo de Av. André Antônio Maggi, nº 6, Setor A - CPA

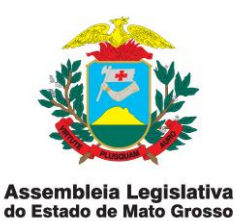

posse e declaração de nepotismo, obtidos através da *intranet,* deve-se verificar se há cargos disponíveis e adotar os seguintes procedimentos:

1.1. Verificar o memorando de encaminhamento do Gabinete, com informação da nomeação e indicação do cargo, assinado pelo Deputado ou responsável.

1.2. Através do Relatório de Quadro por Setor, verificar se o Gabinete, a 1° Secretaria, Mesa Diretora ou da Presidência da Mesa Diretora, não ultrapassa o limite estabelecido em lei.

2. A ficha de dados cadastrais deve estar integral e devidamente preenchida e assinada pelo futuro nomeado, devendo ser acompanhada de:

a) 2 fotos 3x4 (recentes);

b) Certidão de tempo de serviço (caso tenha) (específico p/ servidor efetivo);

c) 01 cópia da Carteira de Identidade;

d) 01 copia da Carteira de Nacional de Habilitação (caso tenha);

e) 01 uma cópia da certidão de Nascimento ou equivalente);

f) Certidão negativa de antecedentes criminais, expedidas pelo foros da Justiça Federal e Estadual;

g) 01 Cópia da Certidão de Nascimento dos Filhos;

h) 01 Cópia de Título (caso tenha); (específico p/ servidor efetivo);

i) 01 Cópia do Certificado de Reservista ou Dispensa de Incorporação (para candidatos do sexo masculino);

j) 01 Cópia do comprovante de escolaridade com histórico escolar;

k) 01 Cópia do Comprovante de Inscrição no Cadastro de Pessoa Física - CPF;

l) 01 Cópia do documento de inscrição no PIS ou PASEP;

m)01 Cópia do Registro no Órgão de Classe (caso seja pré requisito para investidura no cargo);

n) 01 - Cópia de título de eleitor (com certidão de quitação eleitoral, ou dois últimos comprovantes de votação);

o) Dados Bancários

p) Data do 1° emprego;

q) Declaração de acumulação ou não de cargos, empregos e funções com horário especificado;

r) Declaração de bens e valores;

s) Declaração de Dependentes;

t) Declaração de endereço residencial ou cópia de comprovante e telefone para contato;

u) Declaração de não ter sofrido, no exercício da função pública, penalidade incompatível com a investidura em cargo público, prevista no art. 37, parágrafo único, da Lei 8112/90, com suas respectivas alterações; v) Declaração de não estar inscrito na dívida ativa do Estado.

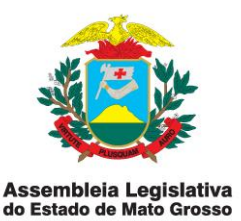

3. Na ausência de qualquer um dos documentos enumerados no item 1, ou quando estes não estiverem regulares, a solicitação, juntamente com os documento, deve ser integralmente devolvida ao Gabinete de origem,mediante memorando.

#### B- NO CASO DE SERVIDORES COLOCADOS À DISPOSIÇÃO DA ASSEMBLEIA LEGISLATIVA

1. Para efetuar o cadastramento de servidores colocados à disposição da Assembleia Legislativa, deverão ser adotados os seguintes procedimentos:

a) Verificar a existência da Portaria de disposição e do Termo de Cessão; b) Conferir os dados pessoais com a documentação comprobatória de endereço completo, nome, cargo e remuneração.

2. Na ausência de qualquer um dos documentos enumerados no item 1, ou quando estes não estiverem regulares, a solicitação, juntamente com os documento, deve ser integralmente devolvida ao Gabinete Parlamentar de origem, mediante memorando.

#### C- QUANDO DO CADASTRAMENTO INICIAL E DO REGISTRO DO ATO DE NOMEAÇÃO NO SISTEMA SARHA

1. Nas atividades relacionadas a cadastramento de servidores, devem ser rigorosamente observadas as regras estabelecidas no Capítulo I.

2. Para o cadastramento inicial deve-se efetuar uma verificação minuciosa dos documentos e condições especificadas no tópico 2, da Seção A, deste Capítulo.

2.1. Estando em conformidade, acessar o sistema SARHA através do menu "Recursos Humanos – servidores – cadastrar", e digitar o número do CPF para gerar a matricula do servidor, transcrevendo todos os dados relativos à documentação no cadastro do servidor**.** 

3. Já com o servidor cadastrado, acessar o menu "Recursos Humanos – servidores – nomeação" e digitar a unidade, Secretaria ou Gabinete Parlamentar e setor onde o servidor ficará empossado.

4. Na sequência, acessar o menu "cargo" e digitar a categoria, cargo referência e data da posse.

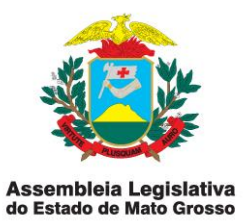

5. Por último acessar o menu "pagamento", e digitar a situação funcional, grupo de vencimento e os dados bancários.

# D- QUANDO DA CONFERÊNCIA DO CADASTRO/NOMEAÇÃO

1. Para se fazer a conferência do cadastro no sistema SARHA é necessário efetuar o processamento da folha de pagamento acessando o menu "Recursos Humanos – Folha - Processamento da Folha":

2. Na sequência, digitar a competência ano/mês, a matrícula do servidor e clicar em "processa folha".

3. Concluído o processamento, faz-se a conferência com os documentos exigidos para a posse em cargo público.

3.1. Esta operação pode ser efetuada isoladamente para determinado servidor ou para um conjunto de matrículas, mediante a digitação de um conjunto ou de uma sequência de matrículas.

# **CAPÍTULO III– PROCEDIMENTOS PARA ALTERAÇÕES NO CADASTRO DA FOLHA DE PAGAMENTO**

#### A- REGRAS GERAIS

1. Para a criação de ocorrências na folha de pagamento será necessário acessar o sistema SARHA - menu Tabelas - Financeiras – Ocorrências Financeiras – Novo (Ocorrência Nova), ou Alterar (mudanças na ocorrência já cadastrada), ou Excluir (Ocorrência Indevida), e transcrever os seguintes dados:

a) Código (digita-se número subsequente ao último código);

b) Operação (crédito para vantagens), ou (débito para descontos);

c) Descrição ( nome da ocorrência) – Descrição auxiliar (nome da ocorrência);

d) Tipo (valor) ou (percentual) ou (Faixa);

e) Base (Vencimento) ou (Líquido) ou (Pensão) ou (Previdência) ou (Teto) ou (URV) ou (VEMB) ou (VENC);

f) Referência (valor) ou (percentual);

g) Faixa (INSS) ou (ISSSPL) ou (MTSE – MT Saúde Especial) ou (MTSB Mt Saúde Básico).

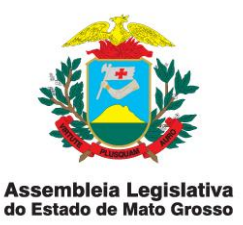

2. Sempre que no lançamento da ocorrência o tipo for:

2.1. Valor → não haverá Base e a referência será 0,00, ou valor estipulado, ou a Base será o 13° Salário e a referência será 0,00;

2.2. Faixa →Base será a Previdência (Prev.) e a referência igual a 0,00 e Faixa poderá ser INSS ou ISSSPL; mas quando a base for vencimento Bruto (VENCB) a referência será o valor percentual e a Faixa MTSB E MTSE ou (demais entidade que se enquadrarem nessa categoria);

2.3. Porcentagem  $\rightarrow$  a base poderá ser, vencimento, ATS2, Faltas, ATS, Previdência, Vencimento Bruto, URV, Teto, Pensão, IRRF, Líquido e a Referência poderá variar de 0,00 ao valor do percentual a ser aplicado.

# B- AÇÕES ESPECÍFICAS POR TIPO DE OCORRÊNCIA

1. Para o registro de ocorrências, devem ser observadas as condições e peculiaridades e procedimentos específicos de cada uma, conforme a seguir detalhados.

# B1- VENCIMENTO/PROVENTO (Ocorrência 1)

1. Vencimento/Provento é a retribuição pecuniária pelo exercício do cargo público, com valor fixado em lei, garantindo que esse valor não será inferior ao salário mínimo.

2. O servidor comissionado poderá sofrer alterações no seu cargo a pedido do Gabinete Parlamentar responsável através de memorando, onde, o servidor, terá que ser exonerado através de portaria e nomeado por portaria na data da posse para o novo cargo maior ou menor que o anterior alterando seu vencimento/provento.

3. O servidor efetivo e comissionado sofrerá alteração quando houver ajuste salarial e será lançado no sistema SARHA, menu Tabela - Recursos Humanos - Vencimento, selecionar competência ano/mês anterior, clicar no menu alterar, clicar "aplicar correção percentual" e digitar o valor do percentual.

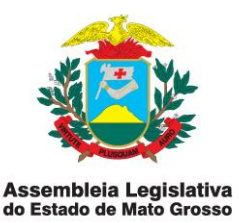

3.1. O percentual a ser lançado no sistema SARHA é definido através de Portaria da Mesa Diretora, considerando a Lei n° 9.302 de 11/01/2010 (data base Maio).

#### B2- GRATIFICAÇÃO (Ocorrência 4)

1. Esta gratificação instituída conforme Decreto de n° 02 de 07/05/2013 atribui o direito a todos os Policiais Militares que estiverem à disposição da Coordenadoria de Segurança desta Casa a receber o valor de R\$ 1.400,00 (Um mil e quatrocentos reais).

2. Será lançada no sistema SARHA acessando o menu Recurso Humanos – Ocorrência Incorporada – digita-se a matrícula do servidor empossado – OK – Novo – Pesquisar – Gratificação (Ocorrência 4).

B3- GAP - GRATIFICAÇÃO DE ASSESSOR PARLAMENTAR (Ocorrência 8)

1. Esta Gratificação de Assessor Parlamentar de Gabinete equivale a 100% do seu vencimento/provento e compõe-se dos seguintes cargos de Assessor Parlamentar de Gabinete : APG-1, APG-2, APG-3, APG-4, APG-5, APG-6, APG-7, APG-8, APG-9 e APG-10, sendo que a nomeação do Assessor Parlamentar para estes cargos, automaticamente o sistema SARHA insere a GAP ao servidor.

#### B.4- REPRESENTAÇÃO (Ocorrência n° 9)

1. Esta ocorrência é atribuída aos servidores efetivos e estáveis e equivale ao percentual de 100% do vencimento/provento do nível superior, 70% do vencimento /provento do nível médio e 60% do nível fundamental. Estes percentuais são automaticamente incorporados ao salário do servidor quando feita a sua nomeação no sistema SARHA.

# B.5- FUNÇÃO DE CONFIANÇA ART 59/7860 (Ocorrência 16)

1. Esta ocorrência é atribuída aos servidores efetivos e estáveis lotados na Coordenadoria de Segurança que ocupam o cargo de Segurança, recebendo uma gratificação de R\$ 332,24 será lançado no sistema SARHA no menu Recurso Humanos – Folha – Ocorrência Incorporada – matricula do servidor – OK – Novo – Pesquisa – Função de Confiança (Ocorrência 16) – referência – Valor – OK.

B.6- INSALUBRIDADE 20% (Ocorrência 19)

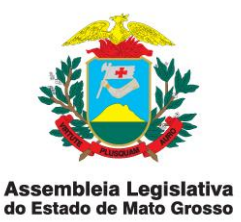

1. Esta ocorrência é uma gratificação atribuída a servidores efetivos e comissionados que desempenham funções em áreas insalubres e equivale a 20% do salário mínimo e estão lotados no ambulatório.

1.1. A GAJUR encaminhará a SFP cópia de despacho para a implantação do adicional de insalubridade lançado no sistema SARHA, no menu Recurso Humanos – Folha – Ocorrência incorporada – matrícula do servidor – OK – Novo – Pesquisar – Insalubridade 20% (ocorrência 19) – referencia – valor – OK.

### B.7- REPRESENTAÇÃO CONF. LC 04/90 – ART 59 (Ocorrência 20)

1. Esta ocorrência está de acordo com a Lei Complementar 04/90 –Art. 59, que diz que ao servidor nomeado para o exercício de cargo em comissão é facultado optar entre o vencimento do seu cargo efetivo e do cargo em comissão, acrescido da verba única de representação que equivale a 50% do cargo comissionado em exercício. Será lançado no SARHA, no menu Recurso Humanos – Folha – Ocorrência Incorporada – matrícula do servidor – Ok – Novo – Pesquisar –Representação (ocorrência 20) – referência – valor – OK, caso o servidor faça a opção pelos 50%.

# B.8- FÉRIAS INDENIZADAS (Ocorrência 23)

1. Esta ocorrência se atribui a servidores efetivos, estáveis e comissionados que a Mesa Diretora por motivos específicos não liberou para gozo de férias. Será lançado no sistema SARHA no menu Recurso Humanos – Folha – Matrícula de Servidor - Prestação de servidor – Lançar prestação – Novo – Pesquisar – Férias Indenizadas (ocorrência 23) – OK – Competência Anteriores – Valor da Referência – Número de parcelas – OK.

#### B.9- ATS CONF LEI 33//94 (Ocorrência 24)

1. Esta ocorrência denominada Adicional de Tempo de Serviço é devido à razão de 2% (dois por cento) por ano de serviço púbico e incide sobre o vencimento/provento, mais representação do cargo efetivo, mais incorporação conforme a lei 7860/02, até o limite de 50% (cinquenta por cento).

1.1. Será lançado no sistema SARHA, no menu Recurso Humanos- Folha – Ocorrência Incorporada – matrícula do servidor - OK – Novo – Pesquisar – ATS Conf. Lei 33/94 (ocorrência 24) – referência – valor –OK.

B.10- INCORPORAÇÃO CONF LEI 7860/02 (Ocorrência 26)

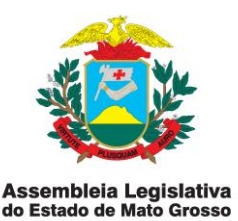

1. Esta ocorrência está baseada no artigo 12 da lei 7.860/02, que diz que o servidor efetivo ou estável da Assembleia Legislativa que tiver exercido ou venha a exercer, por cinco anos consecutivos ou dez intercalados, cargos em comissão no âmbito do Poder Legislativo, de Direção, Coordenação e Gerência, constantes no anexo III dessa lei, fará jus a remuneração do cargo em comissão de maior valor, desde que exercido por um período mínimo de 02 (dois) anos.

1.1. Se a permanência do cargo de maior valor for inferior a dois anos, computar-se-á para efeito de incorporação a remuneração do cargo imediatamente inferior ao maior cargo remunerado, dentre os exercidos pelo servidor

1.2. Aquele que no ato da incorporação, ainda exercer cargo de provimento em Comissão poderá, mediante requerimento, optar pela remuneração incorporada sem prejuízo de sua situação funcional.

1.3. Será lançada através de Ato encaminhado pela SGP no sistema SARHA, no menu Recurso humanos – Folha – Ocorrências incorporadas – matrícula do servidor – OK – Novo – Pesquisar – Incorporação (ocorrência 26) – referência – valor – OK.

#### B.11- HORA EXTRA 25%

1. Esta ocorrência baseia-se no artigo 92 e 93 da lei 04/90, que diz que o serviço extraordinário será remunerado com acréscimo de no mínimo 50% (cinquenta por cento) em relação a hora normal de trabalho e somente será permitido serviço extraordinário para atender situações excepcionais e temporária, respeitado o limite máximo de 02 (duas) horas diárias, conforme dispuser em regulamento.

1.1. A Hora Extra é encaminhado através de memorando pelas Secretarias demonstrando as horas trabalhadas pelo servidor durante o mês, conferidas com o relatório de frequência pela GEPAG, que encaminhará a SFP e será lançada no sistema SARHA menu Recursos humanos – Folha – Prestação de Servidor – Matrícula de Servidor - Lançar Prestação – Novo – Pesquisar – Hora Extra (ocorrência 29) – OK – Competência Ano Mês – Valor da Referência – N° de Prestações – OK.

B.12- DIFERENÇA DE ABONO PERMANÊNCIA (Ocorrência 30)

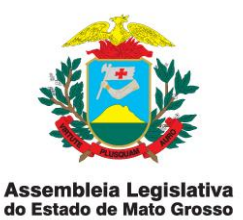

1. Esta ocorrência é o pagamento que se faz ao servidor que esteja em condições de aposentar-se, mas que optou por continuar em atividade em determinada data, sendo que, a diferença está na data da opção e a data em que se começou a pagar o Abono Permanência.

1.1. A Diferença de Abono Permanência é encaminhado através de memorando pela GAJUR estipulando o valor a ser pago ao servidor e será lançado no sistema SARHA menu Recuso Humanos – Folha – Prestação de Servidor – Matrícula de Servidor - Lançar Prestação – Novo – Pesquisar – Diferença de Abono Permanência (ocorrência 30) – OK – Competência Ano Mês – Valor da Referência – N° de Prestações – OK.

### B.13- ATS CONF. LEI 42/96 (Ocorrência 35)

1. Esta ocorrência denominada Adicional de Tempo de Serviço é devido a razão de 2% (dois por cento) por ano de serviço púbico, incide apenas sobre o vencimento provento do cargo efetivo, até o limite de 50% (cinquenta por cento).

1.1. O ATS Conf. Lei 42/96 é encaminhado pela SGP através de portaria ou relatório assinado pelo Secretário de Gestão de Pessoas sendo lançado no sistema SARHA menu Recursos Humanos – Servidor – Nomear – OK – Pagamento – Alterar – ATS – Percentual - OK.

#### B.14- FÉRIAS PROPORCIONAIS - INDENIZAÇÃO (Ocorrência 41)

1. Esta ocorrência denominada Férias Proporcionais (indenização) aplica-se a servidores exonerados e aposentados que não gozaram férias ou tenham meses trabalhados, onde será feito o cálculo proporcional ao tempo trabalhado.

1.1. O cálculo será feito na Gerência de Folha de Pagamento verificando a ficha financeira do servidor, calculando os meses trabalhados tendo como base o último salário multiplicado pelos meses trabalhados no qual o servidor tenha direito e dividido por doze e somado com mais 1/3 de férias.

1.2. Após a apuração pela SGP, será encaminhando relatório a Supervisão da Folha de Pagamento que fará o lançamento no sistema SARHA menu – Recursos Humanos – Servidor - Nomeação – matrícula – OK – Lotacionograma – Alteração – Unidade – Digita Primeira Secretaria - Digita Indenização Trabalhista – Setor –Digita Indenização Trabalhista. Volta no Menu Recuso Humanos – Folha – Prestação de Servidor – Matrícula de Servidor - Lançar Prestação – Novo – Pesquisar – Férias Proporcionais Indenização (ocorrência

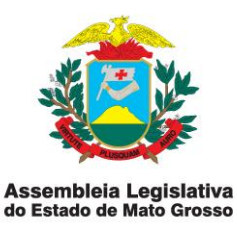

41) – OK – Competência Ano Mês – Valor da Referência – N° de Prestações – OK.

### B.15- 13° SALÁRIO PROPORCIONAL (Ocorrência 42)

1. Esta ocorrência denominada de 13° Salário Proporcional aplica-se a servidores exonerados e aposentados e corresponde a 1/12 avos de remuneração a que o servidor fizer jus ao mês de dezembro, por mês de exercício no respectivo ano.

1.1. O cálculo será feito na Gerência da Folha de Pagamento verificando a ficha financeira do servidor, calculando os meses trabalhados tendo como base o último salário multiplicado pelos meses trabalhados no qual o servidor tenha direito e dividido por doze. Será encaminhando relatório a Supervisão da Folha de Pagamento que fará o lançamento no sistema SARHA menu – Recursos Humanos – Servidor - Nomeação – matrícula – OK – Lotacionograma – Alteração – Unidade – Primeira Secretaria - Digita Indenização Trabalhista – Setor –Digita Indenização Trabalhista - OK. Volta no Menu Recursos Humanos – Folha – Prestação de Servidor – Matrícula de Servidor - Lançar Prestação – Novo – Pesquisar – 13° Salário Proporcional (ocorrência 42) – OK – Competência Ano Mês – Valor da Referência – N° de Prestações – OK.

#### B.16- 1/3 DE FÉRIAS (Ocorrência 48)

1. Esta ocorrência, independente de solicitação, será pago ao servidor, por ocasião das férias, um adicional de 1/3 (um terço) da remuneração correspondente ao período de férias. No caso do servidor exercer função de direção, chefia, assessoramento ou assistência ou ocupar cargo em comissão, a respectiva vantagem será considerada no cálculo de adicional de que trata este artigo. O servidor fará jus a trinta dias de férias, que podem ser cumuladas até o máximo de dois períodos, mediante comprovada necessidade de serviço, ressalvadas as hipóteses em que haja legislação específica.Para o período aquisitivo de férias serão exigidos 12 (doze) meses de exercício.

1.1. O relatório com a relação dos servidores em gozo de férias será encaminhado pela SGP a SFP com a assinatura do Secretário de Gestão de Pessoas e será lançado no sistema SARHA menu Recuso Humanos – Folha – Prestação de Servidor – Matrícula de Servidor - Lançar Prestação – Novo – Pesquisar – 1/3 de Férias (ocorrência 48) – OK – Competência Ano Mês – Valor da Referência – N° de Prestações – OK.

B.17- LICENÇA PRÊMIO INATIVOS (Ocorrência 56)

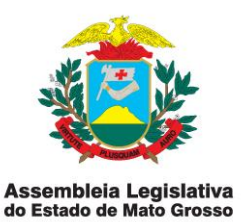

1. A Licença Prêmio Inativos é atribuída a servidores que aposentaram e deixaram de gozar a Licença Prêmio, convertendo os meses não gozados em espécie.

1.1. Esta ocorrência será encaminhado através de memorando pela GAJUR a SFP estipulando o valor a ser pago ao servidor e será lançado no sistema SARHA - menu – Recursos Humanos – Servidor - Nomeação – matrícula – OK – Lotacionograma – Alteração – Unidade – Primeira Secretaria - Digita Indenização Trabalhista – Setor –Digita Indenização Trabalhista - OK. Volta em menu Recursos Humanos – Folha – Prestação de Servidor – Matrícula de Servidor - Lançar Prestação – Novo – Pesquisar – Licença Prêmio Inativos (ocorrência 56) – OK – Competência Ano Mês – Valor da Referência – N° de Prestações – OK.

# B.18- AUXÍLIO ALIMENTAÇÃO (Ocorrência 60)

1. Esta gratificação será lançada a todos os Seguranças que estiverem a disposição da Coordenadoria de Segurança desta Casa e será lançado no sistema SARHA, acessando o menu Recurso Humanos – Ocorrência Incorporada – digita-se a Matrícula do Servidor empossado – OK – Novo – Pesquisar – Auxilio Alimentação (Ocorrência 60) – lança-se o valor de R\$  $100,00 - OK.$ 

# B.19- ABONO PERMANÊNCIA (Ocorrência 67)

1. Abono Permanência é o reembolso da contribuição previdenciária devida ao servidor público em regime contratual estatutário que esteja em condições de aposentar-se, mas que optou por continuar em atividade. Foi instituída pela emenda constitucional de número 41 de 16 de dezembro de 2003.

1.1. O Abono Permanência será apurado pela GAJUR que encaminhará a SFP memorando assinado pelo Secretário de Gestão de Pessoas e será lançado no sistema SARHA, no menu Recurso Humanos – Folha – Ocorrência incorporada – matrícula do servidor – OK – Novo – Pesquisar – Abono Permanência (ocorrência 67) – referencia – valor – OK.

# B.20- DIFERENÇA DE VENCIMENTO/PROVENTO (Ocorrência 80)

1. A diferença de vencimento/provento é o valor de salário que o servidor deixou de receber em meses anteriores por erro de lançamento de cargo, data de nomeação, etc.

1.1. Será encaminhado a SFP memorando do gabinete ou do servidor alertando sobre a diferença de vencimento/provento, onde será verificado, caso

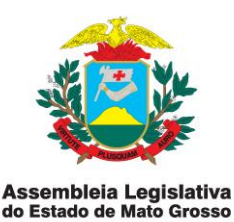

estejam corretos faz-se o lançado no sistema SARHA menu Recuso Humanos – Folha – Prestação de Servidor – Matrícula de Servidor - Lançar Prestação – Novo – Pesquisar – Diferença de Vencimento/Provento (ocorrência 80) – OK – Competência Ano Mês – Valor da Referência – N° de Prestações – OK.

### B.21- URV- DECISÃO JUDICIAL (Ocorrência 93)

1. A URV (unidade Real de Valor) dá direito aos servidores efetivos que estavam em exercício em 1994 a aplicar a correção em seus salários o percentual de 11,98 % proferida através de Decisão Judicial.

1.1. Foi encaminhado através de memorando pela GAJUR relação de servidores assinado pelo Secretário de Gestão de Pessoas para ser lançado no sistema SARHA, no menu Recurso Humanos – Folha – Ocorrência incorporada – matrícula do servidor – OK – Novo – Pesquisar – URV Decisão Judicial (ocorrência 63) – referência – percentual – OK.

### B.22- DEVOLUÇÃO DE DESCONTO (Ocorrência 97)

1. A Devolução de Desconto é a devolução do valor descontado de forma indevida no salário do servidor.

1.1. Será encaminhado memorando pelos Gabinete Parlamentares e Secretarias ou feito requerimento pelo servidor, relatando o desconto de forma indevida, onde, a SFP verificará o ocorrido e fará o lançamento no sistema SARHA menu Recursos Humanos – Folha – Prestação de Servidor – Matrícula de Servidor - Lançar Prestação – Novo – Pesquisar – Devolução de Desconto (ocorrência 97) – OK – Competência Ano Mês – Valor da Referência – N° de Prestações – OK.

#### B.23- ABATIMENTO TETO CONSTITUCIONAL (Ocorrência 3102)

1. É o desconto realizado no salário de todos os servidores que ultrapassarem o teto de 90,25% do salário do Ministro do STF, que corresponde no exercício de 2014 o valor de R\$ 26.589,68. Geralmente o valor é atualizado anualmente no mês de janeiro.

1.1. Será lançado no sistema SARHA no menu, Tabela – Financeiras – Parâmetros Financeiros – Competência ano/mês – OK – Alterar – Teto Constitucional (lança-se valor) – OK.

B.24- MT SAÚDE BÁSICO (Ocorrência. 3104) e Especial (Ocorrência. 3105)Av. André Antônio Maggi, nº 6, Setor A - CPA Cep.: 78.049-901 - Cuiabá-MT - Tel.: (65) 3313-6900 16 www.al.mt.gov.br

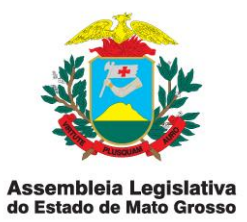

1. São descontos realizados mensalmente nos salários dos servidores que aderiram ao plano de saúde enfermaria ou apartamento do MT Saúde.

1.1. Será encaminhado pelo MT SAÚDE, via email, relatório com o nome e o valor a ser descontado dos servidores, onde se realizará a baixa no disquete ou *pen drive* e realizando o lançamento no sistema SARHA menu EDI – MT Saúde – Competência ano/mês – Importar.

B.25- RETENÇÃO DE SERVIDOR A DISPOSIÇÃO – REPASSE (Ocorrência - 3102)

1. São descontos realizados nos salários de servidores efetivos de órgãos do Estado de Mato Grosso que estão a disposição desta Casa, através de Termo de Cooperação.

1.1. Será lançado no sistema SARHA, no menu Recurso Humanos – Folha – Ocorrência incorporada – matrícula do servidor – OK – Novo – Pesquisar – Retenção de Servidor a Disposição (ocorrência 3102) – referencia (valor) – OK.

B.26- FALTAS (Ocorrência - 3108) e ATRASO (Ocorrência 3108)

1. As faltas não justificadas por lei não dão direito a salários e demais consequências legais e podem resultar em falta leve ou grave, conforme as circunstâncias ou repetição; mas podem ter justificativa imperiosa, que se seriamente considerada, vedará a punição. É o caso de doença grave em pessoa da família, amigo íntimo, ou outra hipótese de força maior.

1.1. A falta do trabalhador ao serviço enseja desconto do dia respectivo em sua remuneração, salvo se a falta for considerada justificada.

1.2. O empregado perde a remuneração do dia de repouso quando não tiver cumprido integralmente a jornada de trabalho da semana, salvo se as faltas forem consideradas justificadas.

1.3. Se na semana em que houve a falta injustificada, ocorrer feriado, este perderá o direito a remuneração do dia respectivo.

1.4. O atraso é o desconto feito no salário do servidor pelo atraso ou saída antecipada do trabalho

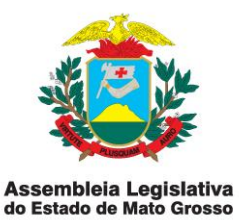

1.5. O Gabinete Parlamentar ou Secretaria encaminhará a Secretaria de Gestão de Pessoas até o dia 07(sete) de cada mês, relatório especificando o número de faltas ou atrasos a ser descontado do servidor, que será conferido pela Gerência da Folha de Pagamento para realizar o lançamento.

1.5.1. Será lançado no sistema SARHA menu - Recursos Humanos – Folha – Prestação de Servidor – Matrícula de Servidor - Lançar Prestação – Novo – Pesquisar – Faltas (ocorrência 3108) ou Atraso (Ocorrência 3108) – OK – Competência Ano Mês – referência( n° de faltas ou atraso) – N° de Prestações  $- OK$ .

### B.27- INSS PREVIDÊNCIA (Ocorrência - 3109)

1. O INSS (Instituto Nacional de Seguro Social) é o órgão responsável por receber as contribuições dos indivíduos, tem como função fazer os pagamentos de aposentadorias, auxílio doença, pensão por morte, auxílio acidente e outros vários benefícios previstos por lei.

1.1. A todos os servidores comissionados que não descontam para órgão com Regime Próprio de Previdência será realizado desconto de INSS automaticamente.

1.2. Anualmente e geralmente no mês de janeiro será feita a atualização da tabela para o INSS, que será lançado no sistema SARHA no menu - Tabela – Financeira – Faixa de Cálculo – Alterar.

1.3. Vai no menu Informação de Faixa e digita-se: Piso = 0,00 – Teto = 482,92 – Incidência= Valor.

1.4. Vai no menu valores e:

Clica 1°linha – Alterar – Valor = 1.107,52 – Alíquota 8,00 – Dedução = 0,00 – OK.

Clica 2°linha – Alterar – Valor = 1.317,07 – Alíquota 8,00 – Dedução = 0,00 – OK.

Clica 3°linha – Alterar – Valor = 1.317,08 – Alíquota 9,00 – Dedução = 0,00 – OK.

Clica 4°linha – Alterar – Valor = 2.195,12 – Alíquota 9,00 – Dedução = 0,00 – OK.

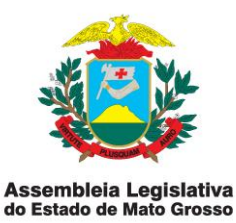

Clica 5°linha – Alterar – Valor = 99.999,99 – Alíquota 9,00 – Dedução = 0,00 – OK.

B.28- ISSSPL PREVIDÊNCIA (Ocorrência - 3114)

1. O ISSSPL (Instituto de Seguridade Social dos Servidores do Poder Legislativo) é o Regime Próprio de Previdência dos servidores efetivos/estáveis da Assembleia Legislativa de Mato Grosso, sendo órgão responsável por receber contribuições dos servidores e tem como função fazer os pagamentos de aposentadoria, pensão por morte e outro benefícios previsto em lei.

1.1. O desconto realizado no salário do servidores equivale a 11% do Vencimento/ Provento, mais Representação, mais ATS, mais Incorporação Conf. Lei 04/90 – Art .59, não podendo ultrapassar o Teto Constitucional.

1.2. Esta ocorrência está vinculada a categoria dos cargos efetivos estáveis sendo a alíquota de 11% calculado automaticamente no sistema SARHA.

B.29- SINDAL (Ocorrência - 3122)

1. O SINDAL (Sindicato dos Servidores da Assembleia Legislativa) encaminhará memorando com a relação de servidores filiados ao Secretário de Gestão de Pessoas que encaminhará a SFP, para que realize o desconto de 1% do salário bruto dos servidores efetivos/estáveis e comissionados.

1.1. Será lançado no sistema SARHA, no menu Recurso Humanos – Folha – Ocorrência incorporada – matrícula do servidor – OK – Novo – Pesquisar – SIDAL (ocorrência 3122) – referencia (Percentual) – OK.

B.30- CONTA CAPITAL – CREDLEGIS (Ocorrência - 312)

1. É a contribuição mensal de 1% sobre o vencimento autorizado pelo servidor cooperado na Cooperativa SICOOB – SERVIDOR.

1.1. O SICOOB – SERVIDOR, encaminhará ao Secretário de Gestão de Pessoas que encaminhará a SFP, relatório com a autorização anexa, assinada pelo servidor cooperado autorizando desconto de1% sobre o seu vencimento.

1.1.1. Será lançado no sistema SARHA, no menu Recurso Humanos – Folha – Ocorrência incorporada – matrícula do servidor – OK – Novo – Pesquisar – Conta Capital - Credlegis (ocorrência 3123) – referencia (percentual) – OK.

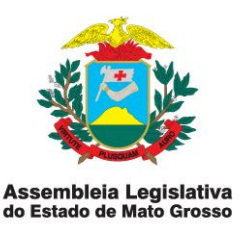

# B.31- DESCONTO DE DETERMINAÇÃO JUDICIAL (Ocorrência - 3129)

1. O desconto de determinação judicial é um mandado judicial, que por sua vez, é uma ordem emanada do Juiz nos autos de um processo, para que se desconte no salário do servidor o valor estipulado.

1.1. Será entregue ao Secretário o qual encaminhará ao SFP, que fará o lançamento no sistema SARHA menu - Recursos Humanos – Folha – Prestação de Servidor – Matrícula de Servidor - Lançar Prestação – Novo – Pesquisar – Desconto de Determinação Judicial (Ocorrência 3129) – OK – Competência Ano Mês – referência (valor) – N° de Prestações – OK.

### B.32- SINDAL DESCONTO (Ocorrência - 351)

1. O SINDAL Desconto é o convênio que o Sindicato dos Servidores da AL realiza com determinadas empresas, para que servidores sindicalizados possam realizar compras com cartão conveniado, autorizando o desconto do valor da compra em seus salários.

1.1. Será encaminhado ao Secretário que encaminhará a SFP relatório e disquete com os servidores, para serem lançados mensalmente no sistema SARHA menu - Recursos Humanos – Folha – Prestação de Servidor – Matrícula de Servidor - Lançar Prestação – Novo – Pesquisar – Sindal Descontos (Ocorrência 3151) – OK – Competência Ano Mês – referência (valor) – N° de Prestações – OK.

#### B.33- CREDITOS CONSIGNADOS

1. O Crédito consignado (também chamado de empréstimo consignado) é um empréstimo com pagamento indireto, cujas parcelas são deduzidas diretamente da folha de pagamento da pessoa física. Ele pode ser obtido em bancos e financeiras, cuja duração não deve ser superior a 72 meses para servidores efetivos e vinte e quatro meses para servidores comissionados, através de contrato com a Assembleia Legislativa de MT.

1.1. Os servidores que tiverem interesse em contratar essa modalidade de empréstimos com as entidades financeiras conveniadas deverão solicitar na Secretaria de Gestão de Pessoas documento especifico para autorização da utilização do convenio, denominado Carta Margem.

1.2. Para se fazer a carta margem será realizado um cálculo de Margem Consignável, respeitando-se o limite de 30% (trinta por cento) sobre os vencimentos dos servidores.

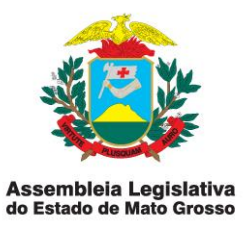

1.3. Somente considerar como proventos os valores fixos (não variáveis), discriminados em seu contracheque, não aplica-se, aqui, valores como gratificaçoes, hora extras, ou quaisquer outros valores que possam sofrer alterações de um mês para o outro:

a) tomar por base o salário bruto;

b) abater deste valor os descontos obrigatórios, tais como: previdência, imposto de renda, pensão alimentícia, sindicatos, seguros, e outros;

c) sobre o valor líquido encontrado, multiplique 0,3 ou aplique o percentual de 30% encontrando assim o valor base para margem consignável;

d) se tiver em andamento parcelas de outros empréstimos tomados anteriormente, deduza este valor da base encontrada, tendo ai chegado ao valor real de sua margem consignável.

Exemplo:

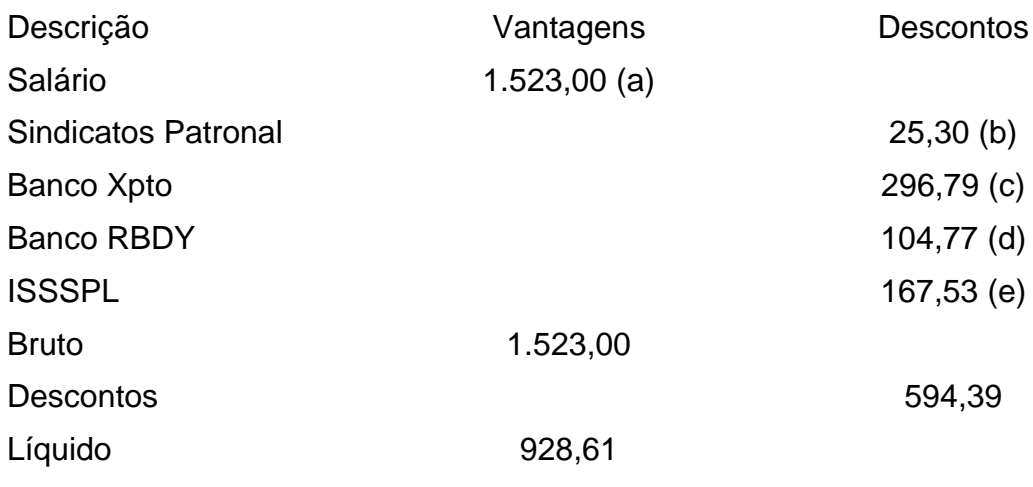

Margem consignável -2,50 (y)

Fórmula:  $y = a-(b+e) \times 0.3 - (c+d)$ 

 $1.523,00 - 167,53 - 25,30 = 1.330,17 \times 0.3 = 399,05 - 296,79 - 104,77 = (-15,0)$ 2,50) margem negativa.

1.4. Sendo negativo o cálculo, não se emitira a carta margem, e sendo positiva se emitirá a carta margem para o servidor realizar o empréstimo consignado em folha.

1.5. Feito o empréstimo o banco enviará via email a SFP relátório com o nome, matricula, CPF e n° de contrato para que se faça lançamento de desconto do<br>Av. André Antônio Maggi, nº 6, Setor A - CPA

Cep.: 78.049-901 - Cuiabá-MT - Tel.: (65) 3313-6900 www.al.mt.gov.br

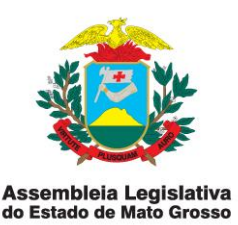

empréstimo contratado no sistema SARHA- menu - Recursos Humanos – Folha – Prestação de Servidor – Matrícula de Servidor - Lançar Prestação – Novo – Pesquisar – Descrição (Ocorrência N°) – OK – Competência Ano Mês – referência (valor) – N° de Prestações – OK.

### B.34- DEVOLUÇÃO POR PAGAMENTO INDEVIDO (Ocorrência - 3160)

1. Devolução por pagamento indevido é o desconto realizado no salário do servidor por pagamento a maior ou indevidamente, como diárias pagas a servidor que não viajou.

1.1. Sendo feito o pagamento a maior pela SFP, será encaminhado ao Secretário de Gestão de pessoas memorando informando-o o acontecido e a medida a ser tomada.

1.2. Sendo diárias pagas a servidor que não viajou, a Secretaria de Orçamento e Finanças encaminhará memorando para que se efetue o desconto.

1.2.1. O desconto será lançado no sistema SARHA- menu - Recursos Humanos – Folha – Prestação de Servidor – Matrícula de Servidor - Lançar Prestação – Novo – Pesquisar – Devolução por pagamento indevido (Ocorrência N° 3160) – OK – Competência Ano Mês – referência (valor) – N° de Prestações – OK.

B.35- IMPOSTO DE RENDA RETIDO NA FONTE – IRRF (Ocorrência - 3200)

1. Estão sujeitos à incidência do imposto de renda na fonte principalmente os rendimentos do trabalho assalariado pagos por pessoas físicas ou jurídicas, os rendimentos do trabalho não assalariado pagos por pessoas jurídicas, os rendimentos de alugueis e royalties pagos por pessoa jurídica e os rendimentos pagos por serviços entre pessoas jurídicas, tais como os de natureza profissional, serviços de corretagem, propaganda e publicidade. Tem como característica principal o fato de que a própria fonte pagadora tem o encargo de apurar a incidência, calcular e recolher o imposto em vez do beneficiário.

1.1. Dessa forma, o desconto de IRRF será realizada pela SFP através da tabela progressiva para cálculo mensal do Imposto sobre a Renda de Pessoa Física para o exercício 2015 ano calendário 2014 (atualizado anualmente) exposto pelo site da Receita Federal - www.receita.fazenda.gov.br/ - abaixo relacionado:

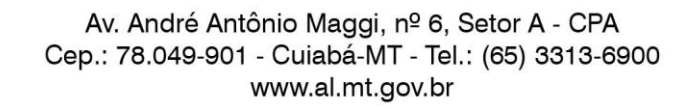

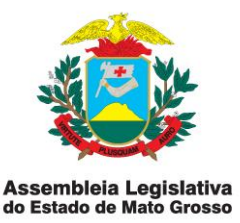

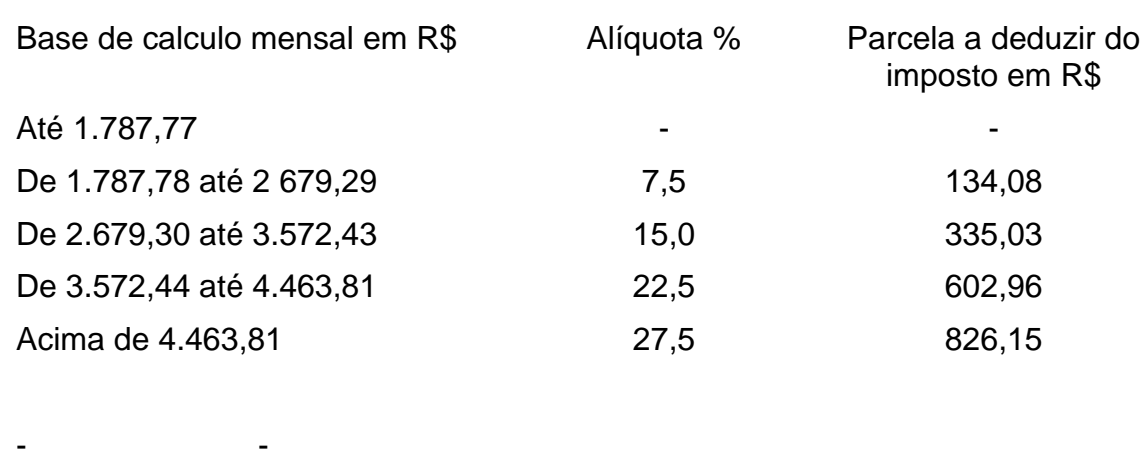

Tabela para dependente: Cálculo Mensal Ano calendário Quanto a deduzir R\$ 2014 179,71

1.2. Será lançado no sistema SARHA no menu Tabela – Financeiras – Parâmetros Financeiros – Competência (ano/mês) Alterar – IRRF Faixa 1→2.679,29 - IRRF Alíquota 1→ 7,5 - IRRF Dedução 1→ 134,08 – IRRF Faixa 2→ 3.572,43- IRRF Alíquota 2→ 15 - IRRF Dedução 2 → 134,08 - IRRF Faixa 3→ 4.463,81-IRRF Alíquota 3→ 22,5 - IRRF Dedução 3 → 602,96 IRRF Faixa 4→ 4.463,81 – IRRF Alíquota 4→, 27,5 - IRRF Dedução 4 → 866,15 – IRRF Dedução por dependente →179,71 – IRRF Dedução Aposentado →1.787,77,11 - IRRF Redutor→0 – OK

B.36- CONTRIBUIÇÃO PMDB CUIABÁ, RONDONÓPOLIS E ALTA FRORESTA (Ocorrências 3207, 3209, 3222)

1. São descontos realizados no salário do servidor através de sua autorização assinada em documento indicando o percentual a ser descontado.

1.1. O documento será encaminhado pelo Gabinete Parlamentar anexado ao memorando e entregue ao Secretário que encaminhará a SFP, para que seja lançado no sistema SARHA no menu Recurso Humanos – Folha – Ocorrência incorporada – matrícula do servidor – OK – Novo – Pesquisar – Contribuição PMDB - (ocorrências 3207, 3209, 3222) – referencia (percentual) – OK.

B.37- FUNPREV-MT (Ocorrência – 3231)

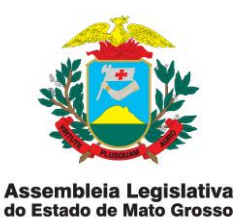

1. FUNPREV (Fundo de Previdência de Mato Grosso) é o desconto em favor de regime próprio de previdência do Estado de Mato Grosso, realizado no salário do servidor comissionado que esteja à disposição desta Casa de Leis, no percentual de 11% do salário que este recebe no cargo ocupado no órgão de origem.

1.1. O documento para realização do desconto será encaminhado pelo Gabinete Parlamentar através de memorando anexado a ficha de cadastro, que será entregue ao Secretário de Gestão de Pessoas ou através de email encaminhado a SFP, que comunicará ao Secretário e fará o lançamento no sistema SARHA no menu Recurso Humanos – Folha – Ocorrência incorporada – matrícula do servidor – OK – Novo – Pesquisar – FUNPREV-MT - (ocorrências 3231) – referencia (percentual/valor) – OK.

### B.38- FAPEMA – ARIPUANÃ (Ocorrência - 3244)

1. FAPEMA (Fundo Municipal de Previdência Social dos Servidores de Aripuanã) é desconto em favor de regime próprio de previdência do município de Aripuanã, realizado no salário do servidor comissionado que esteja à disposição desta Casa de Leis, no percentual de 11% do salário que este receberia no cargo ocupado na Prefeitura de Aripuanã.

1.1. O documento para realização do desconto será encaminhado pelo Gabinete Parlamentar através de memorando anexado a ficha de cadastro, que será entregue ao Secretário de Gestão de Pessoas ou através de email encaminhado a SFP que fará o lançamento no sistema SARHA no menu Recurso Humanos – Folha – Ocorrência incorporada – matrícula do servidor – OK – Novo – Pesquisar – Fapema - Aripuanã - (ocorrências 3244) – referência (percentual/valor) – OK.

#### B.39- PREVI-VAG – VARZEA GRANDE (Ocorrência - 3245)

1. PREVI-VAG (Instituto de Seguridade Social dos Servidores Municipais de Várzea Grande) é desconto em favor de regime próprio de previdência, realizado no salário do servidor comissionado que esteja à disposição desta Casa, no percentual de 11% do salário que este receberia no cargo ocupado na Prefeitura de Várzea Grande.

1.1. O documento para realização do desconto será encaminhado pela pelo Gabinete Parlamentar através de memorando anexado a ficha de cadastro, que será entregue ao Secretário de Gestão de Pessoas ou através de email encaminhado a SFP que fará o lançamento no sistema SARHA no menu Recurso Humanos – Folha – Ocorrência incorporada – matrícula do servidor –

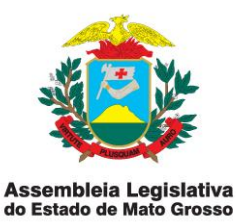

OK – Novo – Pesquisar – Previ-Vag - (ocorrências 3245) – referencia (percentual) – OK.

# B.40- PENSÃO ALIMENTÍCIA (OCORRÊNCIA - 3250)

1. Pensão Alimentícia é a quantia fixada pelo Juiz e a ser atendida pelo responsável (pensioneiro), para manutenção dos filhos e/ou do outro cônjuge.

1.1. Será encaminhado a esta Secretaria através de mandado judicial estipulando o valor ou percentual a ser descontado no salário do servidor e será encaminhado pela GAJUR a SFP para ser lançado no sistema SARHA menu recursos humanos –servidores – cadastrar – pesquisar (matrícula/nome/CPF) – OK- Dependentes/Pensionistas – Pensionistas – Novo – Nome do Pensionista – CPF – Banco – Agência – Conta – Forma de Pagamento (Conta corrente ou Poupança) Tipo (percentagem, valor e salário mínimo) – Referência (Percentagem, Valor e Salário mínimo).

B.41- UNIMED MENSALIDADE E COOPARTICIPAÇÃO (Ocorrências - 3251, 3252)

1. São descontos realizados mensalmente nos salários dos servidores que aderiram ao plano de saúde enfermaria ou apartamento do UNIMED.

1.1. Será encaminhado pelo UNIMED via email, relatório com o nome e valor a ser descontados dos servidores, onde se realizará a baixa para o Windows – Pasta TEMP – onde será lançamento no sistema SARHA menu EDI – UNIMED – Competência ano/mês – Competência Cobrança ano/mês - Importar.

OBS.: Competência ano/mês significa o mês do exercício em que será pago

Competência Cobrança significa o mês da folha em que se ocorreu o desconto.

Ex: a folha se refere ao mês de maio. Então a Competência é 2014/06 e a Competência Cobrança e 2014/05.

# **CAPÍTULO IV- PROCEDIMENTOS ESPECÍFICOS NO CASO DE DESLIGAMENTO DE SERVIDORES E LICENÇAS**

# A- NO CASO DE EXONERAÇÃO

1. O registro do desligamento de servidor somente poderá ser efetuado após a tramitação na Supervisão de Gestão de Pessoas e baseado em:

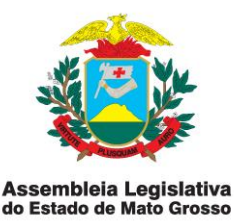

a) memorando do Gabinete Parlamentar solicitante ou pedido de exoneração por parte do servidor, no caso de servidores comissionados, com a anuência do Secretário de Gestão de Pessoas, ou

b) memorando da Gerência de Apoio Jurídico – GAJUR (ou da supervisão de Gestão de Pessoas ) encaminhando o processo administrativo com cópia do ato de exoneração.

2. O lançamento no sistema SARHA será no menu Recurso Humanos – Servidores – exonerar – pesquisar matricula/nome/CPF – OK – Motivo do Desligamento (normal) – Data da Exoneração – OK.

B- NO CASO DE AUXILIO DOENÇA (Setor -712)

1. Para o registro de afastamento de servidor em benefício de Auxílio Doença, deverão ser observadas as seguintes condições:

1.1. Somente os servidores em cargos comissionados terão direito ao afastamento por Auxílio Doença, que após 15 dias de afastamento deixarão de receber salário por esta Casa, passando a receber pelo INSS;

1.2. O Auxílio Doença é o benefício do segurado que após cumprir a carência, quando for o caso, ficar incapaz para o trabalho (mesmo que temporariamente), por doença por mais de 15 dias consecutivos, sendo a incapacidade para o trabalho comprovada através de exame realizado pela pericia médica do INSS;

1.3. A carência, ou seja, o número mínimo exigido de contribuições para que o empregado faça jus ao recebimento do benefício previdenciário é de 12 contribuições mensais;

1.4. O pagamento do auxilio doença será devido ao segurado empregado a partir do 16° dia de afastamento da atividade;

1.5. O benefício deixa de ser pago: quando o segurado recupera a capacidade para o trabalho, quando esse benefício se transforma em aposentadoria por invalidez, quando o segurado solicita e tem a concordância da perícia médica do INSS e quando o segurado volta voluntariamente ao trabalho.

2. A SGP, após apuração dos servidores em Auxilio Doença, encaminhará relatório com os servidores beneficiários, assinado pelo Secretário de Gestão de Pessoas à SFP, que realizará lançamento no sistema SARHA na seguinte sequência: menu Recursos Humanos – Servidores – Nomeação – pesquisar

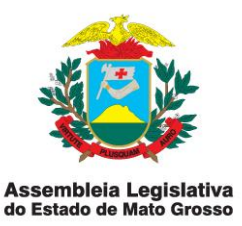

(nome, matrícula, CPF) – OK – Lotacionograma - Alterar – Unidade (Órgão vinculados) – Secretaria (Afastado por Auxilio Doença INSS) – Setor (Afastado por Auxilio Doença INSS) – OK – Pagamentos – Alterar – Situação Funcional (Afastamento INSS) – OK.

### C- NO CASO DE APOSENTADORIA

1. O Servidor será aposentado:

I- por invalidez permanente, sendo os proventos integrais quando decorrentes de acidentes em serviços,moléstia profissional ou doença grave, contagiosa ou incurável, especificada em lei, com base de conclusões de junta médica da ALMT.

II- compulsoriamente, aos 70 (setenta) anos de idade, com proventos proporcionais ao tempo de serviço;

III- Voluntariamente:

- a) Aos 35 (trinta e cinco) anos de serviço, se homem, e aos 30 (trinta), se mulher, com proventos integrais;
- b) aos 30 (trinta) anos de efetivo exercício em função de magistério. Se professor, e 25 (vinte e cinco), se professora, com proventos integrais;
- c) aos 30 (trinta) anos de exercício, se homem, e aos 25 (vinte e cinco), se mulher, com proventos proporcionais a esse tempo;
- d) aos 65 (sessenta e cinco) anos de idade, se homem, e aos 6 (sessenta), se mulher, com proventos proporcionais ao tempo de serviço.

1.1. Após a apuração pela GAJUR da aposentadoria do servidor, este encaminhará a SGP memorando com o nome e matrícula do servidor e cópia da publicação do Ato de Aposentadoria, assinada pelo Secretário de Gestão de Pessoas.

1.2. O registro do desligamento de servidor em função de aposentadoria somente poderá ser efetuado após a tramitação na Supervisão de Gestão de Pessoas, nos termos da Instrução Normativa SGP-01/2014 e baseado em memorando do Secretário de Gestão de Pessoas indicando o nome e matrícula do servidor, acompanhado de cópia da publicação do Ato de Aposentadoria.

1.2.1. O registro no sistema SARHA tem a seguinte sequência: menu Recursos Humanos – Servidores – Aposentar Servidor – Pesquisar (matrícula,

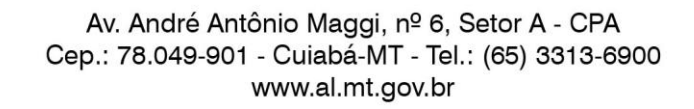

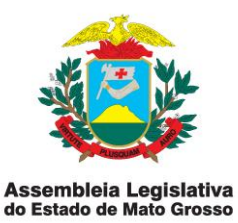

nome,CPF) – OK – Data da Exoneração – Data do Benefício – Motivo do Desligamento (Aposentadoria) .

### D- NO CASO DE LICENÇA MÉDICA (Setor - 715)

1- Para o registro de afastamento de servidor no caso de Licença Médica, deverão ser observadas as seguintes condições:

a) a Licença Médica será concedida a servidores efetivos para tratamento de saúde, a pedido ou de ofício, com base em perícia médica sem prejuízo da remuneração a que fizer jus;

b) a inspeção para fins de licença médica será feita pelo Médico da Assembleia legislativa de MT.

1.1. Sempre que necessário, a inspeção médica será realizada na residência do servidor ou no estabelecimento hospitalar onde se encontrar internado.

1.2. Inexistindo médico do órgão ou entidade no local onde se encontra o servidor, será aceito atestado passado por médico particular sendo produzidos seus efeitos depois de homologado pelo setor médico da Casa

1.3. No caso de não ser homologado a licença, o servidor será obrigado a reassumir o exercício do cargo, sendo considerado, como de faltas justificadas, os dias em que deixou de comparecer ao serviço por esse motivo ficando, no caso, caracterizada a responsabilidade do médico atestante.

1.4. Será facultado à administração, em caso de dúvida razoável, exigir inspeção por junta médica oficial.

1.5. Findo prazo da licença, se necessário, o servidor será submetido a nova inspeção médica, que concluirá pela volta ao serviço, pela prorrogação da licença ou pela aposentadoria.

1.6. O atestado e o laudo da junta médica não se referirão ao nome ou natureza da doença, salvo quando se tratar de lesões produzidas por acidente em serviço, doença profissional ou quaisquer das doenças especificadas no artigo 213, § 1° da lei Complementar 04/1990.

1.7. O servidor que apresente indícios de lesões orgânicas funcionais será submetido à inspeção médica,

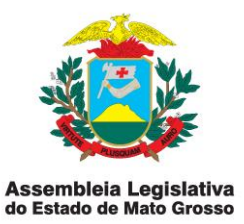

1.8. Será punido disciplinarmente o servidor que se recusar a inspeção médica, cessando os efeitos da pena logo que se verifique a inspeção.

2. A SGP, após apuração dos servidores que estejam em Licença Médica, encaminhará relatório assinado pelo Secretário de Gestão de Pessoas à SFP, que realizará o lançamento no sistema SARHA conforme a seguinte sequência: menu Recursos Humanos – Servidores – Nomeação – pesquisar (nome, matrícula, CPF) – OK – Lotacionograma - Alterar – Unidade (Órgão vinculados) – Secretaria (Licença Médica) – Setor (Licença Médica) – OK – Pagamentos – Alterar – Situação Funcional (Licença para tratamento de saúde) – OK.

E– NO CASO DE LICENÇA POR MOTIVO DE DOENÇA EM PESSOA DA FAMÍLIA (Setor - 719)

1. Poderá ser concedida licença ao servidor, motivo de doença do cônjuge ou companheiro, padrasto ou madrasta, ascendente ou descendente, enteado e colateral consanguíneo ou afim até o segundo grau civil, mediante comprovação médica.

1.1. A licença médica somente será deferida se a assistência direta do servidor for indispensável e não puder ser prestada simultaneamente com o exercício do cargo, o que deverá ser apurado através de acompanhamento social.

1.2. A licença será concedida sem prejuízo da remuneração do cargo efetivo, até um 01 (um) ano, com 2/3 (dois terços) do vencimento ou remuneração, excedendo até 02 (dois) anos.

1.3. A SGP encaminhará relatório com os servidores que estão de Licença por Motivo de Doença em Pessoa da Família assinada pelo Secretário de Gestão de Pessoas a SFP que realizará lançamento no sistema SARHA menu Recursos Humanos – Servidores – Nomeação – pesquisar (nome, matrícula, CPF) – OK – Lotacionograma - Alterar – Unidade (Órgão vinculados) – Secretaria (Licença Médica) – Setor (Licença Médica) – OK – Pagamentos – Alterar – Situação Funcional (Licença para tratamento de saúde) – OK.

OBS.: Os servidores efetivos continuarão a receber o salário normalmente por esta Casa.

F- NO CASO DE LICENÇA PARA ATIVIDADE POLÍTICA (Setor - 716)

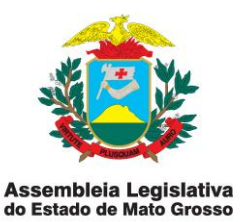

1. O servidor terá direito a licença, sem remuneração, durante o período que mediar entre a sua escolha, em convenção partidária, como candidato a cargo eletivo, e a véspera do registro de sua candidatura perante à justiça eleitoral.

1.1. O servidor candidato a cargo eletivo na localidade onde desempenha sua função e que exerça cargo de direção, chefia, assessoramento, assistência, arrecadação ou fiscalização, dele será afastado, a partir do dia imediato ao do registro de sua candidatura perante à justiça eleitoral, até o décimo quinto dia seguinte ao do pleito.

1.2. A partir do registro da candidatura e até o décimo quinto dia seguinte ao da eleição, o servidor fará jus à licença como se em exercício estivesse, com o vencimento de que trata o art. 57 da Lei Complementar 04/1990.

1.3. A SGP encaminhará relatório com os servidores que estão de licença para atividade política, assinada pelo Secretário de Gestão de Pessoas a SFP que realizará lançamento no sistema SARHA menu Recursos Humanos – Servidores – Nomeação – pesquisar (nome, matrícula, CPF) – OK – Lotacionograma - Alterar – Unidade (Órgão vinculados) – Secretaria (Licença para Atividade Política) – Setor (Licença para Atividade Política) – OK – Pagamentos – Alterar – Situação Funcional (Licença para Cargo Eletivo) – OK.

OBS.: Os servidores efetivos com licença para atividade política poderão fazer opção pelo salário mais vantajoso.

# G- NO CASO DE LICENÇA PRÊMIO POR ASSIDUIDADE (Setor - 717)

1. Após cada quinquênio ininterrupto de efetivo exercício no serviço público estadual,o servidor fará jus a 03 (três) meses de licença, a título de prêmio por assiduidade, com a remuneração do cargo efetivo, não sendo permitida sua conversão em espécie parcial ou total, por opção do servidor.

1.1. Para fins de licença-prêmio será considerado tempo o de serviço desde seu ingresso no serviço público na ALMT.

1.2. É facultado ao servidor Fracionar a licença em até 03 (três) parcelas, desde que defina previamente os meses para gozo da licença.

1.3. Não se concederá licença-prêmio ao servidor que no período aquisitivo:

I. Sofre penalidade disciplinar de suspensão;

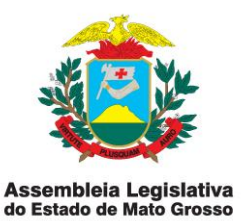

- II. Afastar-se de cargo em virtude de:
	- a) licença por motivo de doença em pessoa da família, sem remuneração;
	- b) licenca para tratar de interesses particulares;
	- c) condenação à pena privativa de liberdade por sentença definitiva;
	- d) Afastamento para acompanhar cônjuge ou companheiro.

1.4. As faltas injustificadas ao serviço retardarão a concessão de licença na proporção de um mês para cada três faltas.

1.5. O número de servidor em gozo simultâneo de licença-prêmio não poderá ser superior a 1/3 (um terço) da lotação da respectiva unidade administrativa dos servidores do órgão ou entidade.

1.6. A SGP após apuração da licença prêmio por assiduidade encaminhará a SFP relatório que estão de Licença Prêmio por Assiduidade, assinado pelo Secretário de Gestão de Pessoas que realizará lançamento no sistema SARHA menu Recursos Humanos – Servidores – Nomeação – pesquisar (nome, matrícula, CPF) – OK – Lotacionograma - Alterar – Unidade (Órgãos Vinculados) – Secretaria (Licença Prêmio) – Setor (Licença Prêmio) – OK.

H- NO CASO DE LICENÇA PARA TRATAR DE INTERESSE PARTICULAR (Setor - 714)

1. A pedido e sem prejuízo do serviço será concedida ao servidor licença para o trato de assuntos particulares pelo prazo de até 02 (dois) anos consecutivos, sem remuneração, podendo esta licença ser interrompida a qualquer momento por interesse do servidor

1.1. A licença poderá ser interrompida a qualquer tempo, a pedido do servidor ou no interesse do serviço público.

1.2. Não se concederá nova licença antes de decorridos 02 (dois) do término da anterior.

1.3. Não se concederá licença a servidor nomeado, removido, redistribuído ou transferido, antes de completar 02 (dois) anos de serviço.

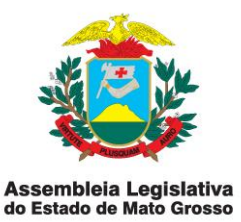

1.4. O requerente aguardará, em exercício no cargo, a publicação no Diário Oficial, do ato decisório sobre a licença solicitada.

1.5. A SGP após apuração dos servidores que estão de Licença para Tratamento de Assunto Particular, encaminhará a SFP relatório com os servidores que estejam de Licença Para Tratamento de Assunto Particular, assinada pelo Secretário de Gestão de Pessoas e realizará lançamento no sistema SARHA menu Recursos Humanos – Servidores – Nomeação – pesquisar (nome, matrícula, CPF) – OK – Lotacionograma - Alterar – Unidade (Órgão vinculados) – Secretaria (Licença para tratar de Interesse Particular) – Setor (Licença para Tratar de Interesse Particular) – OK – Pagamentos – Alterar – Situação Funcional (Licença) – OK.

I- NO CASO DE LICENÇA PARA QUALIFICAÇÃO PROFISSIONAL (Setor - 718)

1. A licença para qualificação profissional dar-se-á com prévia autorização da Mesa Diretora da ALMT e consiste no afastamento do servidor de suas funções, sem prejuízo de seus vencimentos, assegurada a sua efetividade para todos os efeitos de carreira e será concedida para frequência de curso de formação, treinamento, aperfeiçoamento e especialização profissional ou em nível de pós-graduação e estágio, no país ou no exterior, se de interesse da Casa.

1.1. Para a concessão da licença, terão preferência os servidores que satisfaça o requisito de o curso ser correlacionado com a área de atuação.

1.2. Realizando-se curso na mesma localidade da lotação do serviço ou em outra de fácil acesso, em lugar da licença será concedida simples dispensa do expediente pelo tempo necessário à frequência regular do curso.

1.3. A SGP, após a apuração dos servidores que estão de licença para qualificação profissional, encaminhará a SFP relatório com os servidores que estão de Licença para Qualificação Profissional, assinada pelo Secretário de Gestão de Pessoas e realizará lançamento no sistema SARHA menu Recursos Humanos – Servidores – Nomeação – pesquisar (nome, matrícula, CPF) – OK – Lotacionograma – Alterar – Unidade (Órgão vinculados) – Secretaria (Licença para Qualificação Profissional) – Setor (Licença para Qualificação Profissional) – OK – Pagamentos – Alterar – Situação Funcional (Licença) – OK.

J– NO CASO DE LICENÇA MATERNIDADE (Setor – 713)

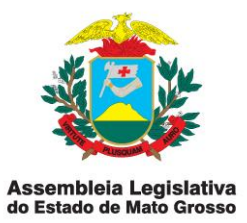

1. A licença-maternidade é um direito de todas as mulheres que trabalham no Brasil e que contribuem para Previdência Social (NSS) e para quem tem Regime Próprio de Previdência.

1.1. O valor da licença-maternidade é igual ao do salário mensal.

1.2. Atualmente as funcionárias públicas tem direito a afastamento de seis meses ou 180 (cento e oitenta) dias.

1.3. O afastamento começa quando a futura mãe decidir, pode ser até 28 dias antes do parto, ou então, a partir da data de nascimento do bebê. Se tiver problema médico, é possível ampliar o repouso duas semanas antes e duas semanas depois do parto (Com apresentação de atestado médico).

1.4. Para que se inicie o recebimento do salário família, é necessário apresentar atestado médico ou a certidão de nascimento do bebê.

1.5. É possível juntar 30 dias de férias a licença-maternidade. Para isso, a mulher tem de ter direito às férias (depois de um ano de trabalho) e precisa da aprovação da ALMT.

1.6. O pai da criança tem direito a uma licença-paternidade de cinco dias, a partir da data de nascimento do bebê.

1.7. A SGP, após apuração da licença maternidade, encaminhará a SFP, relatório das servidoras que estão de Licença Maternidade, assinado pelo Secretário de Gestão de Pessoas, que realizará lançamento no sistema SARHA menu Recursos Humanos – Servidores – Nomeação – pesquisar (nome, matrícula, CPF) – OK – Lotacionograma - Alterar – Unidade (Órgãos Vinculados) – Secretaria (Licença Maternidade) – Setor (Licença Maternidade)  $- OK.$ 

OBS.: A licença maternidade das servidoras comissionadas pagas por esta Casa será compensada no cálculo da Guia de Recolhimento do INSS.

# **CAPÍTULO V– PROCEDIMENTOS PARA GERAÇÃO E ANÁLISE DE RELATÓRIOS SOBRE AS MANUTENÇÕES CADASTRAIS**

A– GERAÇÃO DE QUADRO POR SETOR PARA ANÁLISE:Av. André Antônio Maggi, nº 6, Setor A - CPA Cep.: 78.049-901 - Cuiabá-MT - Tel.: (65) 3313-6900 www.al.mt.gov.br

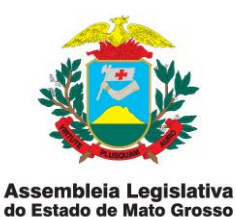

1. Os servidores que estiverem conferindo a nomeação ou alteração nos Gabinete Parlamentares, secretarias e procedimentos específicos no caso de desligamento de servidores deverão emitir através do sistema SARHA relatório de quadro por setor clicando no menu Relatórios – Servidores – Quadro por Setor – Selecionar Setor Específico ou todos os setores se for o caso – Clicar o Gabinete ou Secretaria a ser analisado – Selecionar divisão se houver divisão específica – Competência ano/mês – Todos os Servidores – Imprimir – Imprimir. Feito isto, será conferido com o memorando enviado pelo gabinete ou relatórios enviados pela SGP.

B- GERAÇÃO DE HOLERITES PARA ANÁLISE OU CONFERÊNCIA ATRAVÉS DO MOVIMENTO MENSAL:

1. Os servidores que estiverem conferindo os lançamentos na folha de pagamento poderão com os memorandos e relatórios de alteração já lançados conferir com os holerites dos servidores no sistema SARHA, indo no menu Relatórios – Servidores – Holerites – Matrícula ou Nome – Competência ano/mês – Imprimir.

1.1. Desta mesma forma poderá ser feita através do movimento mensal indo no sistema SARHA menu Recurso Humanos – Folha – Movimento Mensal – Matricula, Nome ou CPF – Competência ano/mês – Digita Matrícula, Nome, ou CPF – Clica OK.

C- GERAÇÃO DO RESUMO DA FOLHA DE PAGAMENTO E RESUMO DA INDENIZAÇÃO TRABALHISTA PARA ANÁLISE E CONFERÊNCIA:

1. O servidores que estiverem conferindo os lançamentos para o fechamento da folha emitirá através do sistema SARHA, menu Relatório – Folha de Pagamento – Clica Resumo Geral da Folha – Competência ano/mês – Clica Separar Indenização Trabalhista – Clica Separar Diferença de ATS – Imprimir – Imprimir Resumo Geral da Folha de Pagamento – Close – Imprimir Indenização Trabalhista – Close – Cancela para sair do menu.

1.2. Esses relatórios serão conferidos já no fechamento da folha e deverá ser somados todas as vantagens recebidas menos todos os descontos realizados apurando o valor líquido do Resumo Geral da Folha.

D- GERAÇÃO DE OCORRÊNCIA PARA CONFERÊNCIA E ANÁLISE.

1. Os servidores que estiverem conferindo os lançamentos da folha de pagamento poderão também emitir relatório de ocorrência para conferência junto com o relatório encaminhado a SFP através do sistema SARHA menu Relatório – Folha de pagamento – Clica ocorrência da Folha – Código Inicial (Digita-se o n° da Ocorrência) – Código Final (Digita-se a mesma ocorrência)

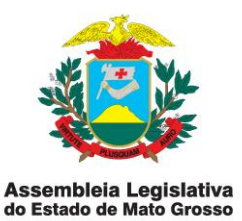

ou (Se quiser várias ocorrências digita-se na ocorrência inicial o número da ocorrência inicial e em ordem crescente no código final a ocorrência final que vai ser impressa para análise. Ex: Código inicial ocorrência n° 1, Código Final ocorrência n° 3171).

### **CAPÍTULO VI– PROCEDIMENTOS PARA O FECHAMENTO DA FOLHA DE PAGAMENTO**

1. Após todos os lançamentos de cadastramentos, nomeações, alterações, etc., no sistema SARHA, será feito o processamento da folha de pagamento para conferência, conforme citado nesta normativa, e poderá ser processada e conferida quantas vezes precisar, até que a folha fique correta.

2. Estando correta a folha de Pagamento, até o dia 25 ou 26 de cada mês será efetuado o processamento para o fechamento antecipado da folha, ajustando o **Líquido Negativo**, e pagando os dias remanescentes de forma antecipada.

3**. Liquido negativo** é a verificação automática que o sistema realiza apurando se há pessoas com salário (ou Vencimento) negativo ou menor que 30 % (trinta) por cento do salário (ou vencimento)

3.1. Apurado o líquido negativo, havendo pessoas com salário negativo ou menor que 30% do salário (ou vencimento), se fará o ajuste necessário, eliminando despesas para que o servidor receba o salário (ou vencimento) nos moldes da lei, e processa-se novamente a folha, ajustando o liquido negativo.

4. Não havendo mais salários negativos acessa-se menu EDI - Banco do Brasil – Pagamento Cnab – digita-se Competência (ano/mês) – Gerar Arquivo.

4.1. O arquivo gerado vai para o Windows c: pasta Temp – Banco do Brasil – fecha – Imprime Relatório de Consistência – Arquivo Programa BB. Acessa –se menu EDI – Banco do Brasil – EDO – Digita Competência (ano/mês) – Data Provável - digita –se Competência (ano/mês) – Gerar Arquivo.

4.2. O arquivo gerado vai para o Windows c: - pasta Temp – EDOAL e acessase menu Relatório – Folha de Pagamento – Resumo Geral da Folha – digita-se Competência (ano/mês) – Clica Separar Indenização Trabalhista e Separar ATS – imprimir – imprimir – Close – Cancelar para sair.

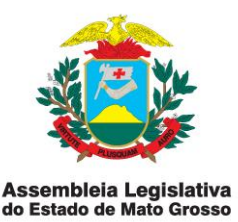

4.3. Ao final acessa-se menu Relatório – Folha de Pagamento – Destino do Recurso – digita Competência (ano/mês) – imprimir – imprimir – Close – Cancela para sair.

5. A conferência do Resumo por Destino é efetuada mediante as seguintes verificações:

a) Se a soma dos valores estão corretos;

b) Se o valor da pensão alimentícia é o mesmo do Resumo Geral da Folha;

c) Se houver pensão alimentícia no Resumo da Indenização Trabalhista o valor terá que ser somado ao do Resumo Geral da Folha de Servidores para que seja equivalente ao do Resumo por Destino.

d) Se a soma do salário líquido do Banco do Brasil, mais pensão alimentícia do Banco do Brasil no Resumo por Destino está de acordo com o valor apontado no Relatório de Consistência – Arquivo de pagamento BB.

6. Havendo divergências, deverão ser diagnosticadas e sanadas, aplicando-se novamente todos os procedimentos acima descritos.

7. Estando correta a conferência, acessa-se o menu EDI – INSS - digita Competência (ano/mês) - gerar arquivo.

8. Acessa-se o ícone SFP – Importar Folha – Abrir Arquivo para importar Folha de Pagamento – Clica SFIP – Abrir – Aparecerá mensagem dizendo que irá substituir todos os dados do arquivo anterior – Deseja substituir (sim) – Simular Fechamento – clica Analítico GPS – Imprimir.

9. Se no Relatório Analítico GPS o valor do segurado estiver de acordo com a soma dos descontos de INSS no Resumo da Folha de Servidores, mais descontos de INSS na Folha de Indenização Trabalhista, mais descontos de INSS na Folha de Deputados a folha estará fechada aguardando somente o envio para banco.

# **VII- DISPOSIÇÕES FINAIS**

1. Os esclarecimentos a respeito desta instrução normativa poderão ser obtidos junto à Supervisão de Folha de Pagamento.

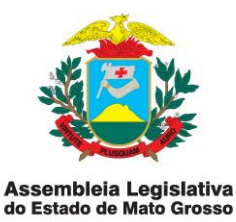

2. Esta instrução entra em vigor a partir da data de sua publicação.

Cuiabá-MT, 05 de dezembro de 2014.

Dep. ROMOALDO JÚNIOR Presidente em Exercício

Dep. MAURO SAVI 1º Secretário

Dep. DILMAR DAL BOSCO 2º Secretário

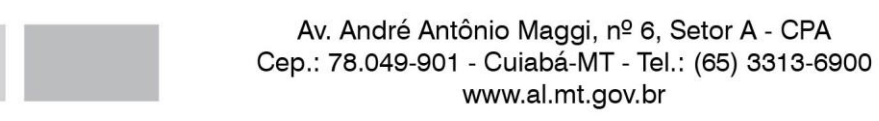